# **CC Studio Tool Setup**

## Last updated 11/2/20

- Code Composer Studio
  - Integrated Development Environment (IDE)
  - Free for non-commercial use
  - Eclipse based
  - We will use this for our MSP432 and Console Based code development

#### WARNING – WARNING – WARNING

Since our suppliers update their software on a regular basis – some of the screen captures and revision numbers may be different when you install the software

WARNING – WARNING – WARNING

# Code Composer Studio Software Setup

#### CC Studio

- http://www.ti.com/tool/ccstudio
- Pan down the page and select Download , Latest Version

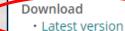

· Release archive (older versions)

 Cloud Tools - Visit dev.ti.com to access TI Cloud Tools. Browse through the resources available for a device, run demo applications and even develop code using Code Composer Studio Cloud

#### Additional Information

- Users Guide information on how to more effectively use Code Composer Studio. Also available in Resource Explorer.
- · Technical documents users guides, feature overviews and application notes
- YouTube channel selection of short videos on how to perform tasks in Code Composer Studio.
- Training resources workshops and training modules

#### CC Studio

• Pan down the page and select the appropriate download

| 🚱 Professor Johnson     | × 🌵 CCSTUDIO_10.1.1.00004   Ti.com × +                                                                                        |
|-------------------------|----------------------------------------------------------------------------------------------------|
| ← → C ☆ ●               | ti.com/tool/download/CCSTUDIO                                                                                                 |
| code comp               | oser Studio (CCS) integrated Development Environment (IDE)                                                                    |
| CCSTUDIO_10             | .1.1.00004                                                                                                    |
| Release Date: 21 Sep 20 | 020                                                                                                    |
|                         |                                                                                                    |
| View release notes      | Supported Platforms O What's New? O Release Information                                                                       |
| This page contains spec | ific information about Code Composer Studio (CCS) Integrated Development Environment (IDE) release package. Refer to the tabl |

#### **Product downloads**

| Title                                                                               | Version      | Description                                                                             |                                        |
|-------------------------------------------------------------------------------------|--------------|-----------------------------------------------------------------------------------------|----------------------------------------|
| ingle file installers                                                               |              |                                                                                         |                                        |
| Windows single file installer for CCS IDE                                           | This is      | a large file and can take some time to                                                  | download                               |
| Linux single file installer for CCS IDE<br>Mac OS single file installer for CCS IDE | 10.1.1.00004 | Link to Mac single file (offline) installer for Code Composer Studio IDE (all features, |                                        |
| n-demand installers                                                                 |              |                                                                                         | 10                                     |
| Windows on-demand installer for CCS IDE                                             | 10.1.1.00004 | Link to Windows on-demand (web) installer for Code Composer Studio IDE (all feat        |                                        |
| Linux on-demand installer for CCS IDE                                               | 10.1.1.00004 | Link to Linux on-demand (web) installer for Code Composer Studio IDE (all features      | 1-1-1-1-1-1-1-1-1-1-1-1-1-1-1-1-1-1-1- |
| Mac OS on-demand installer for CCS IDE                                              | 10.1.1.00004 | Link to Mac on-demand (web) installer for Code Composer Studio IDE (all features,       |                                        |
| Documentation                                                                       |              |                                                                                         |                                        |
|                                                                                     |              |                                                                                         |                                        |

- Go to your downloads folder
- Right-click ccs10. xxx\_win64 .zip
  - Select extract all
  - Extract

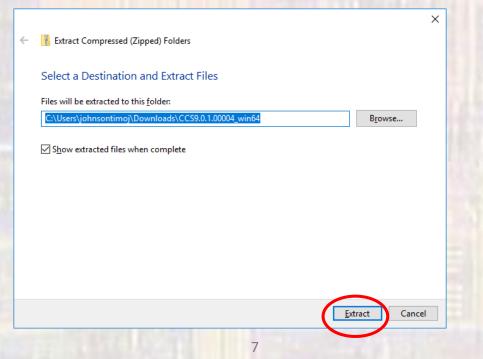

- Traverse into the extracted directory
  - Double-Click the ccs\_setup ... exe file

| CCS9.0.1.00                                                                     | 0004_win64                  |                 |                      |                                                         | - 0                       | ×          |
|---------------------------------------------------------------------------------|-----------------------------|-----------------|----------------------|---------------------------------------------------------|---------------------------|------------|
| F Home Share                                                                    | View                        |                 |                      |                                                         |                           | ~          |
|                                                                                 | Copy path                   | Delete Renar    | ► ( <u>†</u> 1       | Properties<br>↓ Open →<br>Defit<br>↓ Defit<br>↓ History | Select all<br>Select none |            |
| Clipboard                                                                       | 01                          | rganize         | New                  | Open                                                    | Select                    |            |
| $\leftarrow$ $\rightarrow$ $\checkmark$ $\uparrow$ $\square$ $\Rightarrow$ This | PC > Downloads > CCS9.0.1.0 | 00004_win64 > ( | CCS9.0.1.00004_win64 | 1 >                                                     | ✓ Ö Search (              | с <b>,</b> |
| Grades ^                                                                        | Name ^                      |                 | Date modified        | Туре                                                    | Size                      |            |
| HW                                                                              | baserepo                    |                 | 5/14/2019 11:22 AM   | File folder                                             |                           |            |
| Web-Projects                                                                    | binary                      |                 | 5/14/2019 11:22 AM   | File folder                                             |                           |            |
| Creative Cloud Fil                                                              | 📊 featurerepo               |                 | 5/14/2019 11:23 AM   | File folder                                             |                           |            |
|                                                                                 | features                    |                 | 5/14/2019 11:23 AM   | File folder                                             |                           |            |
| \land OneDrive                                                                  | 🛓 artifacts.jar             |                 | 5/14/2019 11:22 AM   | Executable Jar File                                     | 1 KB                      |            |
| 💻 This PC                                                                       | 😽 ccs_setup_win64_9.0.1.00  | 004.exe         | >/14/2019 11:22 AM   | Application                                             | 15,791 KB                 |            |
|                                                                                 | 🕌 content.jar               |                 | 5/14/2019 11:22 AM   | Executable Jar File                                     | 3 KB                      |            |
| Desktop                                                                         | README_FIRST.txt            |                 | 5/14/2019 11:22 AM   | Text Document                                           | 1 KB                      |            |
| Documents                                                                       | README_FIRST_win64.txt      | t               | 5/14/2019 11:22 AM   | Text Document                                           | 1 KB                      |            |
| 🕂 Downloads                                                                     | 📄 timestamp.txt             |                 | 5/14/2019 11:22 AM   | Text Document                                           | 1 KB                      |            |
| Music                                                                           |                             |                 |                      |                                                         |                           |            |

Common

#### Next

#### Accept - Next

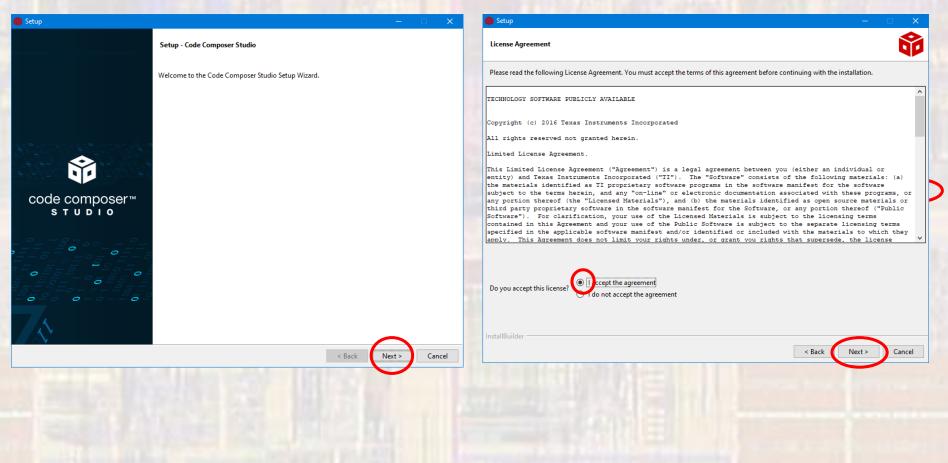

#### Next

#### Leave Default - Next

| 🚷 Setup — 🗆 🗙                                                                                                    | 🚳 Setup — 🗆 🗙                                                              |
|----------------------------------------------------------------------------------------------------|----------------------------------------------------------------------------|
| Please read the information carefully to determine if you need to take any action prior to continuing.                                                                                                    | Installation Directory                                                     |
|                                                                                                    | Please specify the directory where Code Composer Studio will be installed. |
| Operating System Check -> OK                                                                                                    | Installation Directory CAtAccs1011                                         |
| Installer Path Check -> OK                                                                                                    |                                                                            |
| Unicode Character Check -> OK                                                                                                    |                                                                            |
| Anti-virus Check -> We have detected you are running anti-virus software on this computer. Anti-virus real-time file scanning may interfere with<br>installation and it is recommended you temporarily disable this feature. Anti-virus software may also block the downloading of files that occurs<br>during installation. If you cannot disable the anti-virus software, we recommend the offline installer, which has less interference. |                                                                            |
| Pending Reboot Check -> OK                                                                                                    | 6                                                                          |
|                                                                                                    |                                                                            |
|                                                                                                    |                                                                            |
|                                                                                                    |                                                                            |
|                                                                                                    |                                                                            |
| InstallBuilder                                                                                                    | InstallBuilder                                                             |
| < Bac Next > Cincel                                                                                                    | < Back Next > Cancel                                                       |
|                                                                                                    |                                                                            |
|                                                                                                    |                                                                            |
| InstallBuilder                                                                                                    |                                                                            |

#### Custom - Next

#### SimpleLink – MSP432 - Next

© tj

| 😝 Setup - 🗆 🗙                                                                                                    | 😚 Setup — 🗆 🗙                                                                                                    |
|----------------------------------------------------------------------------------------------------|----------------------------------------------------------------------------------------------------|
| Setup type                                                                                                    | Select Components                                                                                                    |
| Choose the installation type that you prefer  Choose the installation (Recommended) This selection allows for selecting which device families and debug probes will be supported. A custom installation can reduce the amount of disk space used and improve performance. It is possible to modify selections in the future by running the installer again. Full Installation This selection installs support for all device families and debug probes. Approximately 4GB of disk space is required. Note that not all device families and debug probes are supported on Linux and macOS. | Select the components you want to install; clear the components you do not want to install. Click Next when you are ready to continue. |
| InstallBuilder                                                                                                    | InstallBuilder                                                                                                    |
|                                                                                                    |                                                                                                    |

#### Default - Nevt

👌 Setup

Install debu

Select the d Spectru Blackha SEGGEF

Common

| Default - Next                                                                                     |                     | N                                                                                                    | ext   |
|----------------------------------------------------------------------------------------------------|---------------------|----------------------------------------------------------------------------------------------------|-------|
|                                                                                                    | – 🗆 X               | 😚 Setup                                                                                                    | – 🗆 🗙 |
| g probes                                                                                           | Û                   | Unsupported Boards                                                                                                    | Ŷ     |
| ebug probes you want installed.<br>m Digital Debug Probes and Boards<br>wk Debug Probes<br>L3-Link | < Back Next> Cancel | Please note, the following debug probes and boards with onboard debu<br>XDS510 Debug Probes<br>C6x1x DSP Starter Kit<br>C5510 DSP Starter Kit<br>C5509 DSP Starter Kit |       |
|                                                                                                    | 12                  |                                                                                                    | C ·   |

| Next                                                                         | The state            |                  | ext                                                    |
|------------------------------------------------------------------------------|----------------------|------------------|--------------------------------------------------------|
| ) Setup<br>Ready to Install                                                  | - • ×                | 😵 Setup          | – –<br>[                                               |
| etup is now ready to begin installing Code Composer Studio on your computer. |                      |                  | r.<br>alling<br>clipse.jetty.util_9.4.24.v20191120.jar |
| stallBuilder                                                                 | < Back Next > Cancel | InstallBuilder — | < Back Next > Car                                      |

#### • Finish

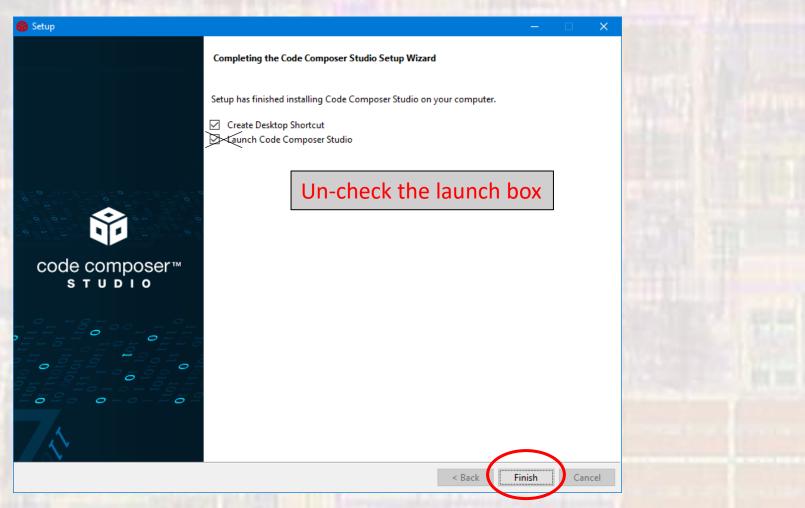

## **GCC Tool Chain Setup**

- We also require a GCC toolchain (mingw)
- https://sourceforge.net/projects/mingw/files/
- Run the .exe file after download

|                  |                                                                                                    |                                                              |                                                   |                       | Drowno         | Blog              | Deele      | Help | Croate      | lain                            | Logi     |
|------------------|----------------------------------------------------------------------------------------------------|--------------------------------------------------------------|---------------------------------------------------|-----------------------|----------------|-------------------|------------|------|-------------|---------------------------------|----------|
|                  | OKGE                                                                                                    |                                                              |                                                   |                       | Browse         | BIOg              | Deals      | нер  | Create      | Join                            |          |
| Articles         | Cloud Storage                                                                                                    | Business Vo                                                  | lP Inte                                           | ernet Speed Test      |                |                   | ¥          | f G  | in Search f | for software or so              | olutions |
|                  |                                                                                                    |                                                              |                                                   |                       |                |                   |            |      |             |                                 |          |
|                  |                                                                                                    |                                                              |                                                   |                       |                |                   |            |      |             |                                 |          |
| igrate from GitH | ıb to SourceForge wi                                                                                                    | th <u>this tool</u> . Chec                                   | k out all of Sc                                   | ourceForge's <u>r</u> | ecent improvem | ents.             | Close      |      |             |                                 |          |
|                  |                                                                                                    |                                                              |                                                   |                       |                |                   |            |      |             |                                 |          |
|                  |                                                                                                    |                                                              | / Files                                           |                       |                |                   |            |      |             |                                 |          |
|                  |                                                                                                    |                                                              |                                                   | + CNII                | l for V        | Vind              |            |      |             |                                 |          |
|                  | linGW -                                                                                                    | Minin                                                        | nalist                                            |                       | J for V        | Vindo             | ows        |      |             |                                 |          |
|                  |                                                                                                    | Minin<br>he GNU Compiler                                     | nalis                                             |                       | J for V        | Vindo             | ows        |      |             |                                 |          |
|                  | linGW -                                                                                                    | Minin<br>he GNU Compiler                                     | nalis                                             |                       | J for V        | Vind<br>Tickets • | OWS        | ·    |             |                                 |          |
|                  | tive Windows port of the windows port of the second second | he GNU Compiler (<br>, cwilso11, earnie,                     | nalist<br>Collection (GC<br>keithmarshall         | :C)                   |                |                   |            | •    |             |                                 |          |
| Summary          | tive Windows port of the windows port of the second second | he GNU Compiler (<br>, cwilso11, earnie,                     | nalist<br>Collection (GC<br>keithmarshall         | :C)                   |                |                   | Git        | _    | Get late    | est updates al                  | bout     |
| Summary          | tive Windows port of the windows port of the ught to you by: estrauss files Reviews                                                                                                    | Minin<br>he GNU Compiler (<br>, cwilso11, earnie,<br>Support | nalist<br>Collection (GC<br>keithmarshall         | :C)                   |                |                   |            | _    | Open        | est updates al<br>Source Proje  | cts,     |
| Summary          | tive Windows port of the windows port of the ught to you by: estrauss files Reviews                                                                                                    | Minin<br>he GNU Compiler (<br>, cwilso11, earnie,<br>Support | nalist<br>collection (GC<br>keithmarshall<br>News | Wiki 🗹                |                |                   | Git        | _    | Open        | Source Project<br>rences and Ne | cts,     |
| Summary          | tive Windows port of the windows port of the ught to you by: estrauss files Reviews                                                                                                    | Minin<br>he GNU Compiler (<br>, cwilso11, earnie,<br>Support | Collection (GC<br>keithmarshall<br>News           | Wiki 🗹                | Mailing Lists  | Tickets •         | Git<br>Sit | _    | Open        | Source Proje                    | cts,     |

Not required for EE2920

#### Install

MinGW Installation Manager Setup Tool

mingw-get version 0.6.2-beta-20131004-1

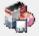

Written by Keith Marshall Copyright © 2009-2013, MinGW.org Project http://mingw.org

This is free software; see the product documentation or source code, for copying and redistribution conditions. There is NO WARRANTY; not even an implied WARRANTY OF MERCHANTABILITY, nor of FITNESS FOR ANY PARTICULAR PURPOSE.

This tool will guide you through the first time setup of the MinGW Installation Manager software (mingw-get) on your computer; additionally, it will offer you the opportunity to install some other common components of the MinGW software distribution.

After first time setup has been completed, you should invoke the MinGW Installation Manager directly, (either the CLI mingw-get.exe variant, or its GUI counterpart, according to your preference), when you wish to add or to remove components, or to upgrade your MinGW software installation.

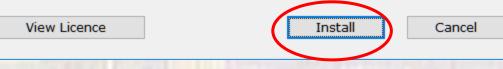

17

- Leave in default directory C:\MinGW
  - continue

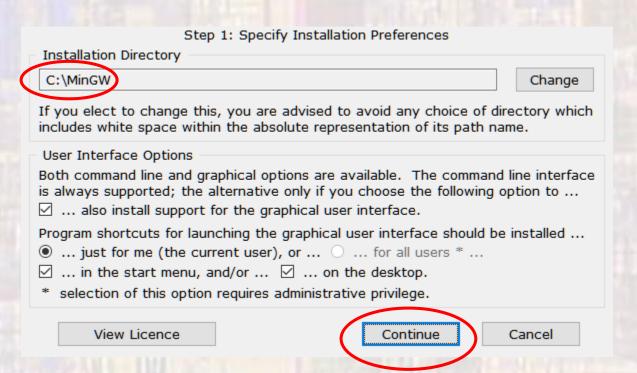

- Wait for all files to download
  - continue

| atalogue update comp                       | leted; p | lease che | ck 'Detail | s' pane for | errors.  |              |          |
|--------------------------------------------|----------|-----------|------------|-------------|----------|--------------|----------|
| Processed 113                              |          | of        | 11         | 13 items    |          | : 100 %      |          |
|                                            |          |           |            |             |          |              |          |
| Details                                    |          |           |            |             |          |              |          |
| ngw-get: *** INFO ***<br>1004-1-xml.tar.xz | setup:   | unpackin  | g mingw-g  | et-setup-0. | 6.2-min  | gw32-beta-20 | <b>^</b> |
| ngw-get: *** INFO ***                      |          |           |            |             |          |              |          |
| ngw-get: *** INFO ***<br>bin.tar.xz        | setup:   | register  | mingw-ge   | t-0.6.2-mir | igw32-be | ta-20131004- | -        |
| ngw-get: *** INFO ***                      | setup:   | register  | mingw-ge   | t-0.6.2-mir | igw32-be | ta-20131004- | -        |
| gūi.tar.xz<br>ngw-get: *** INFO ***        | turn     | -         |            | + 0 C 2 min | -        | ta 20121004  |          |
| lic.tar.xz                                 | secup:   | register  | mingw-ge   | L-0.6.2-mir | igw32-be | La-20131004- |          |
| ngw-get: *** INFO ***                      | setup:   | installa  | tion data  | base update | d        |              |          |
|                                            |          |           |            |             |          |              | ¥        |
| View Licence                               |          |           | 6          | Continue    |          | Quit         |          |
| view Licence                               |          |           | L L        | Continue    |          | Quit         |          |
|                                            |          |           |            |             |          |              |          |
|                                            |          |           |            |             |          |              |          |

Not required Select mingw32-base, mingw32-gcc-g++, and msys base and click "mark for installation"

| nstallation <u>P</u> ackage <u>S</u> etting<br>Basic Setup | Package                                                                           | Class                             | Installed Version                                | Repository Version                                  | Description                                                                                                    | <u>H</u>   |
|------------------------------------------------------------|-----------------------------------------------------------------------------------|-----------------------------------|--------------------------------------------------|-----------------------------------------------------|----------------------------------------------------------------------------------------------------|------------|
| All Packages                                               | mingw-developer-tool.                                                             |                                   |                                                  | 2013072300                                          | An MSYS Installation for MinGW Dev                                                                                   | (alenara ( |
|                                                            | mingw32-base                                                                      | bin                               |                                                  | 2013072200                                          | A Basic MinGW Installation                                                                                           | velopers ( |
|                                                            | mingw32-gcc-ada                                                                   | bin                               |                                                  | 6.3.0-1                                             | The GNU Ada Compiler                                                                                                 |            |
|                                                            | mingw32-gcc-fortran                                                               | bin                               |                                                  | 6.3.0-1                                             | The GNU FORTRAN Compiler                                                                                             |            |
|                                                            | mingw32-gcc-g++                                                                   | bin                               |                                                  | 6.3.0-1                                             | The GNU C++ Compiler                                                                                                 |            |
|                                                            | mingw32-gcc-objc                                                                  | bin                               |                                                  | 6.3.0-1                                             | The GNU Objective-C Compiler                                                                                         |            |
|                                                            | msys-base                                                                         | bin                               |                                                  | 2013072300                                          | A Basic MSYS Installation (meta)                                                                                     |            |
|                                                            | Ez maya-buac                                                                      | Din                               |                                                  | 2013072300                                          | A basic Moro Installation (meta)                                                                                     |            |
|                                                            | <                                                                                 |                                   |                                                  |                                                     |                                                                                                    |            |
|                                                            | includes the core system,                                                         | on (meta<br>ins the c<br>bash, va | a)<br>components necessar<br>prious command line | y to create a basic, s<br>utilities, and archiving/ | small, but relatively useful MSYS ins<br>compression tools. It attempts to rep<br>he old MSYS monolithic installers. |            |
|                                                            | A Basic MSYS Installation<br>This meta package conta<br>includes the core system, | on (meta<br>ins the c<br>bash, va | a)<br>components necessar<br>prious command line | y to create a basic, s<br>utilities, and archiving/ | compression tools. It attempts to rep                                                                                |            |
|                                                            | A Basic MSYS Installation<br>This meta package conta<br>includes the core system, | on (meta<br>ins the c<br>bash, va | a)<br>components necessar<br>prious command line | y to create a basic, s<br>utilities, and archiving/ | compression tools. It attempts to rep                                                                                |            |
|                                                            | A Basic MSYS Installation<br>This meta package conta<br>includes the core system, | on (meta<br>ins the c<br>bash, va | a)<br>components necessar<br>prious command line | y to create a basic, s<br>utilities, and archiving/ | compression tools. It attempts to rep                                                                                |            |
|                                                            | A Basic MSYS Installation<br>This meta package conta<br>includes the core system, | on (meta<br>ins the c<br>bash, va | a)<br>components necessar<br>prious command line | y to create a basic, s<br>utilities, and archiving/ | compression tools. It attempts to rep                                                                                |            |
|                                                            | A Basic MSYS Installation<br>This meta package conta<br>includes the core system, | on (meta<br>ins the c<br>bash, va | a)<br>components necessar<br>prious command line | y to create a basic, s<br>utilities, and archiving/ | compression tools. It attempts to rep                                                                                |            |
|                                                            | A Basic MSYS Installation<br>This meta package conta<br>includes the core system, | on (meta<br>ins the c<br>bash, va | a)<br>components necessar<br>prious command line | y to create a basic, s<br>utilities, and archiving/ | compression tools. It attempts to rep                                                                                |            |
|                                                            | A Basic MSYS Installation<br>This meta package conta<br>includes the core system, | on (meta<br>ins the c<br>bash, va | a)<br>components necessar<br>prious command line | y to create a basic, s<br>utilities, and archiving/ | compression tools. It attempts to rep                                                                                |            |
|                                                            | A Basic MSYS Installation<br>This meta package conta<br>includes the core system, | on (meta<br>ins the c<br>bash, va | a)<br>components necessar<br>prious command line | y to create a basic, s<br>utilities, and archiving/ | compression tools. It attempts to rep                                                                                |            |
|                                                            | A Basic MSYS Installation<br>This meta package conta<br>includes the core system, | on (meta<br>ins the c<br>bash, va | a)<br>components necessar<br>prious command line | y to create a basic, s<br>utilities, and archiving/ | compression tools. It attempts to rep                                                                                |            |
|                                                            | A Basic MSYS Installation<br>This meta package conta<br>includes the core system, | on (meta<br>ins the c<br>bash, va | a)<br>components necessar<br>prious command line | y to create a basic, s<br>utilities, and archiving/ | compression tools. It attempts to rep                                                                                |            |

Installation -> Apply Changes

| FIL 🚳 MinGW Installation | Manager  |   |                      |       |              |
|--------------------------|----------|---|----------------------|-------|--------------|
| Package                  | Settings |   |                      |       |              |
| Update Catalogue         |          |   | Package              | Class | Installed Ve |
| Mark All Upgrades        |          |   | mingw-developer-tool | bin   |              |
| Apply Changes            |          | 5 | mingw32-base         | bin   |              |
|                          |          |   | mingw32-gcc-ada      | bin   |              |
| Quit                     | Alt+F4   |   | mingw32-gcc-fortran  | bin   |              |
|                          |          | 8 | mingw32-gcc-g++      | bin   |              |
|                          |          |   | mingw32-gcc-objc     | bin   |              |
|                          |          | 5 | msys-base            | bin   |              |
|                          |          |   |                      |       |              |
|                          |          | < |                      |       |              |
| -                        |          |   | Description          |       |              |

#### Installation -> Apply Changes

| 🏇 MinGW       | Installation | Manager  |   |                      |       |              |
|---------------|--------------|----------|---|----------------------|-------|--------------|
| Installation  | Package      | Settings |   |                      |       |              |
| Update Catalo | ogue         |          |   | Package              | Class | Installed Ve |
| Mark All Upgr | rades        |          |   | mingw-developer-tool | bin   |              |
| Apply Change  | es           |          |   |                      | bin   |              |
|               |              |          |   | mingw32-gcc-ada      | bin   |              |
| Quit          |              | Alt+F4   |   | mingw32-gcc-fortran  | bin   |              |
| 1             |              |          | 6 | mingw32-gcc-g++      | bin   |              |
| 1             |              |          |   | minaw22 and ohio     | hin   |              |

Apply

| Schedule of Pending Actions                                                                                                    |    |
|----------------------------------------------------------------------------------------------------|----|
| Okay to proceed?<br>The package changes itemised below will<br>be implemented when you choose "Apply" Defer Discard                                                              |    |
| 0 installed packages will be removed                                                                                                    |    |
|                                                                                                    | ^  |
|                                                                                                    | Υ. |
| 0 installed packages will be upgraded                                                                                                    |    |
|                                                                                                    | ^  |
|                                                                                                    | Υ. |
| 59 new/upgraded packages will be installed                                                                                                    |    |
| libiconv-1.14-3-mingw32-dll-2.tar<br>libpthreadgc-2.10-mingw32-pre-20160821-1-dll-3.tar.xz<br>mingw32-libgomp-deps-5.3.0-mingw32-dll.meta<br>libgcc-6.3.0-1-mingw32-dll-1.tar.xz | î  |
| hibintl-0.18.3.2-2-mingw32-dll-8.tar.xz<br>mingwrt-5.0.1-mingw32-dll.tar.xz                                                                                                    | ~  |

# Complete Code Composer Setup

- Start Code Composer Studio
  - from
    - desktop shortcut
    - start menu
    - install\_dir/Code Composer Studio x.x.x

- Select a workspace
  - This is where your CCStudio information is stored
  - I suggest you choose and create a personal folder
    - Do not put the workspace in the install directory

#### • NO SPACES ALLOWED ANYWHERE IN THE PATH

| elect a dire        | tory as workspace                                            |                         |                |
|---------------------|--------------------------------------------------------------|-------------------------|----------------|
| Code Compo          | ser Studio uses the workspace directory to store its prefere | ences and development a | rtifacts.      |
| <u>N</u> orkspace:  | D:\GDrive\MSOE\20_Q1_EE2920\Projects\workspace_9_ee          | 2920 ~                  | <u>B</u> rowse |
| <u>U</u> se this as | the default and do not ask again                             |                         |                |
| Recent Wo           | kspaces                                                      |                         |                |
|                     |                                                              | <u>L</u> aunch          | Cancel         |

#### Close the getting started window

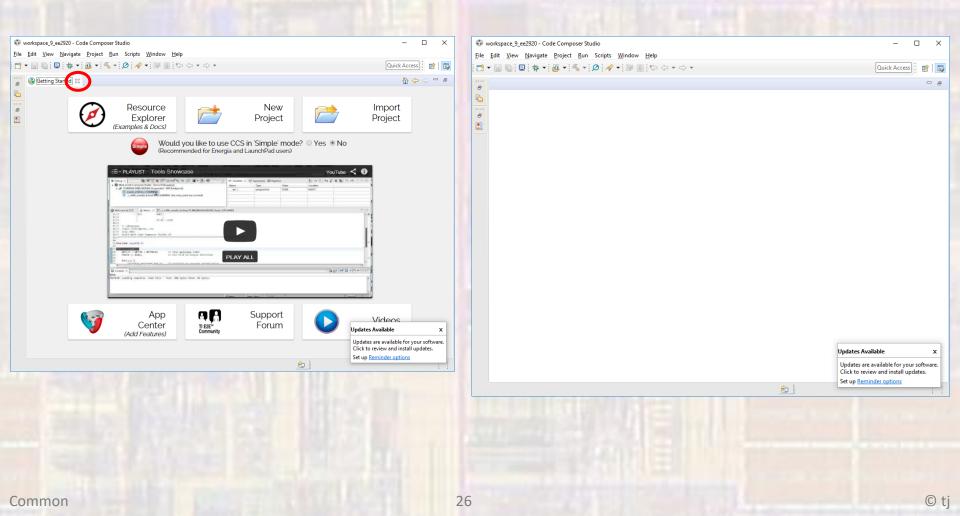

- Select window -> preferences -> general -> capabilities
- Check the CDT GDB Debugging box

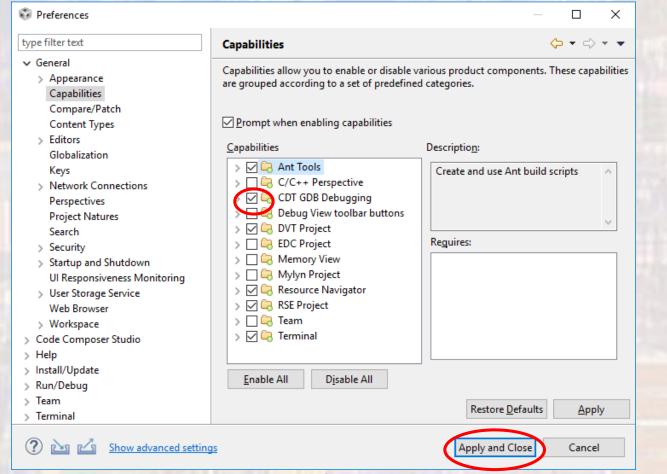

# Code Composer Setup is Complete